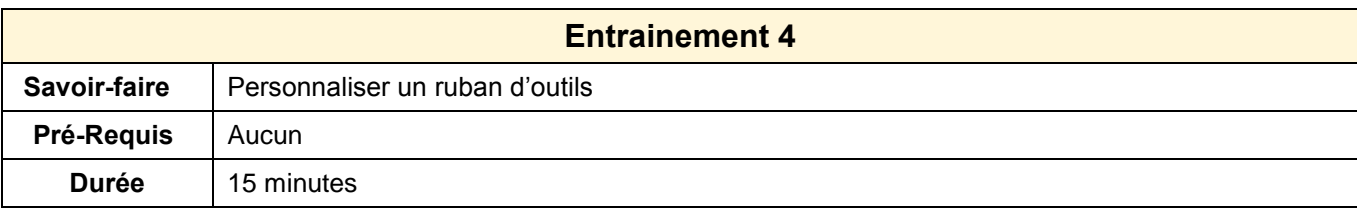

1. Ouvrir Excel

2. Ajouter un groupe d'outils nommer : **Tri** à l'onglet : **Accueil**

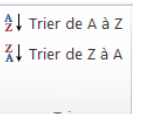

3. Ajouter dans ce groupe les outils **Tri croissant** et **Tri décroissant**

4. Afficher le ruban d'outils **Accueil** pour contrôler la présence du nouveau groupe et des outils **de tri** 

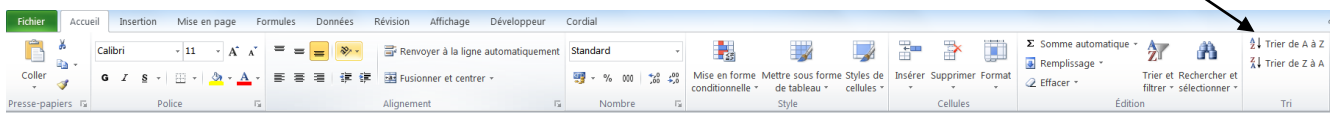

- 5. Supprimer le groupe d'outils de l'onglet : **Accueil**
- 6. Fermer l'application